## Prüfen Sie wie folgt ob der Tagesabschluss richtig durchgeführt wird:

Verwaltung EIN

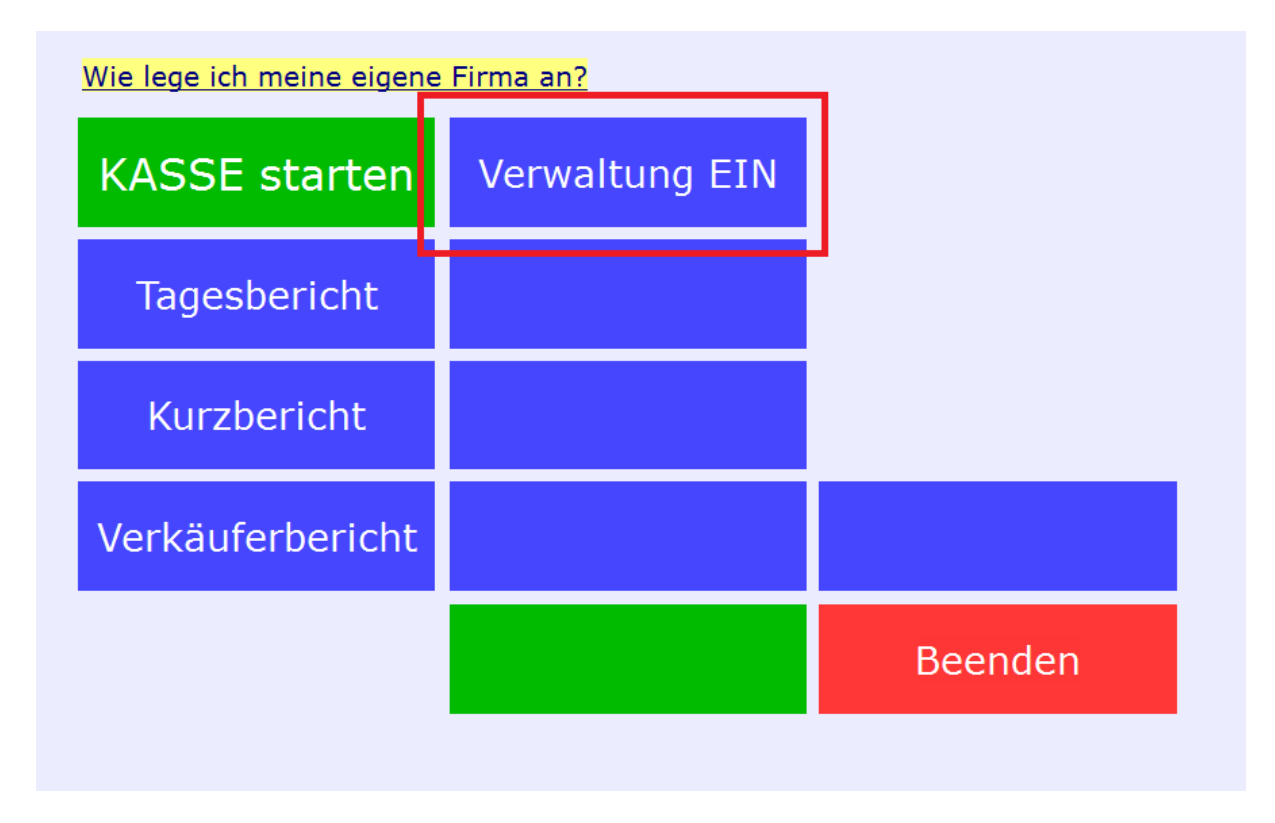

## Grüner Button Tagesabschluss

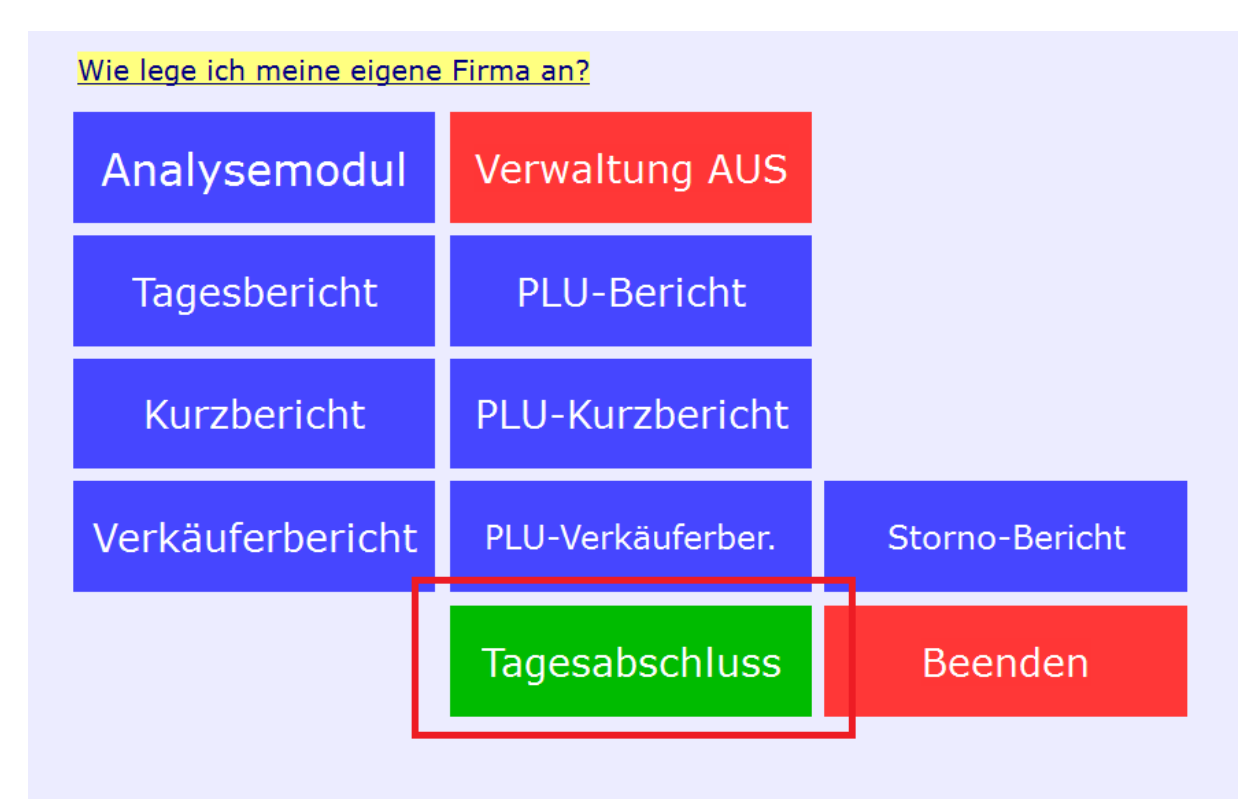

Button Kassenbuch drucken

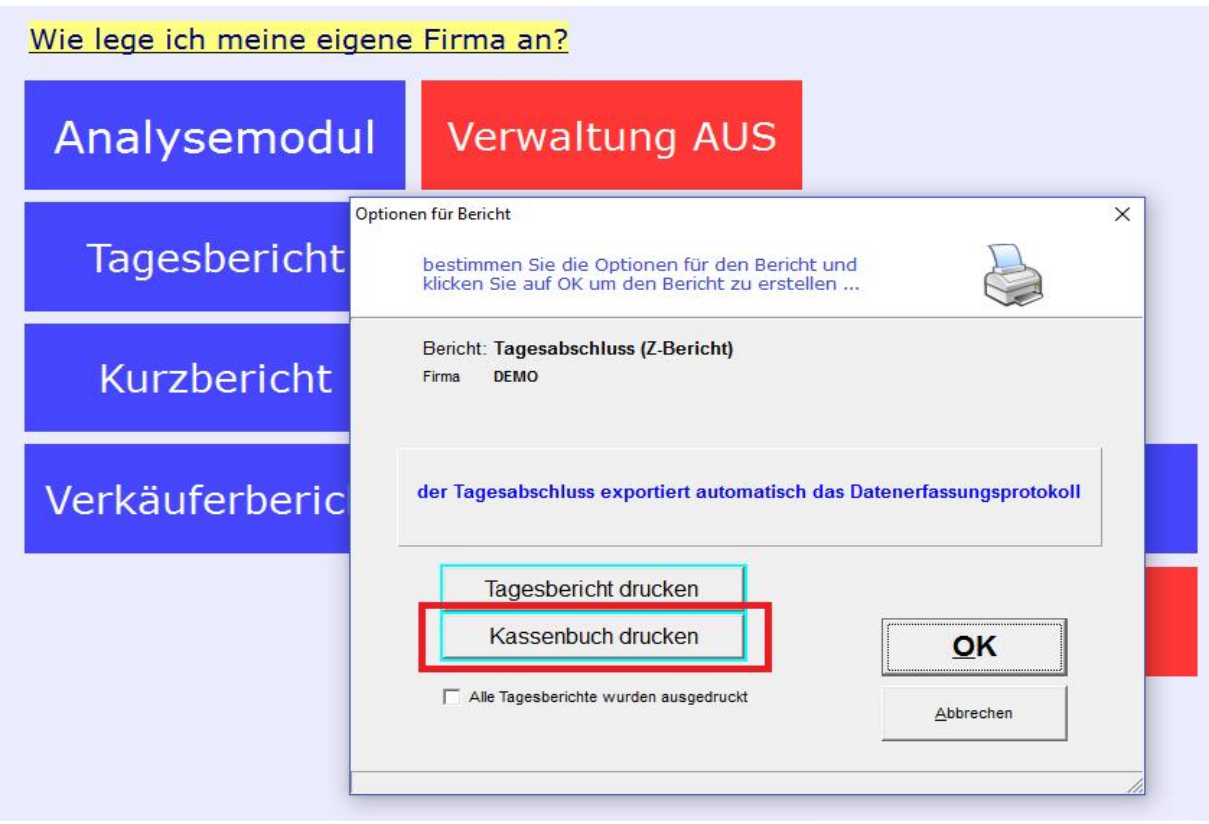

## Klicken Sie OK

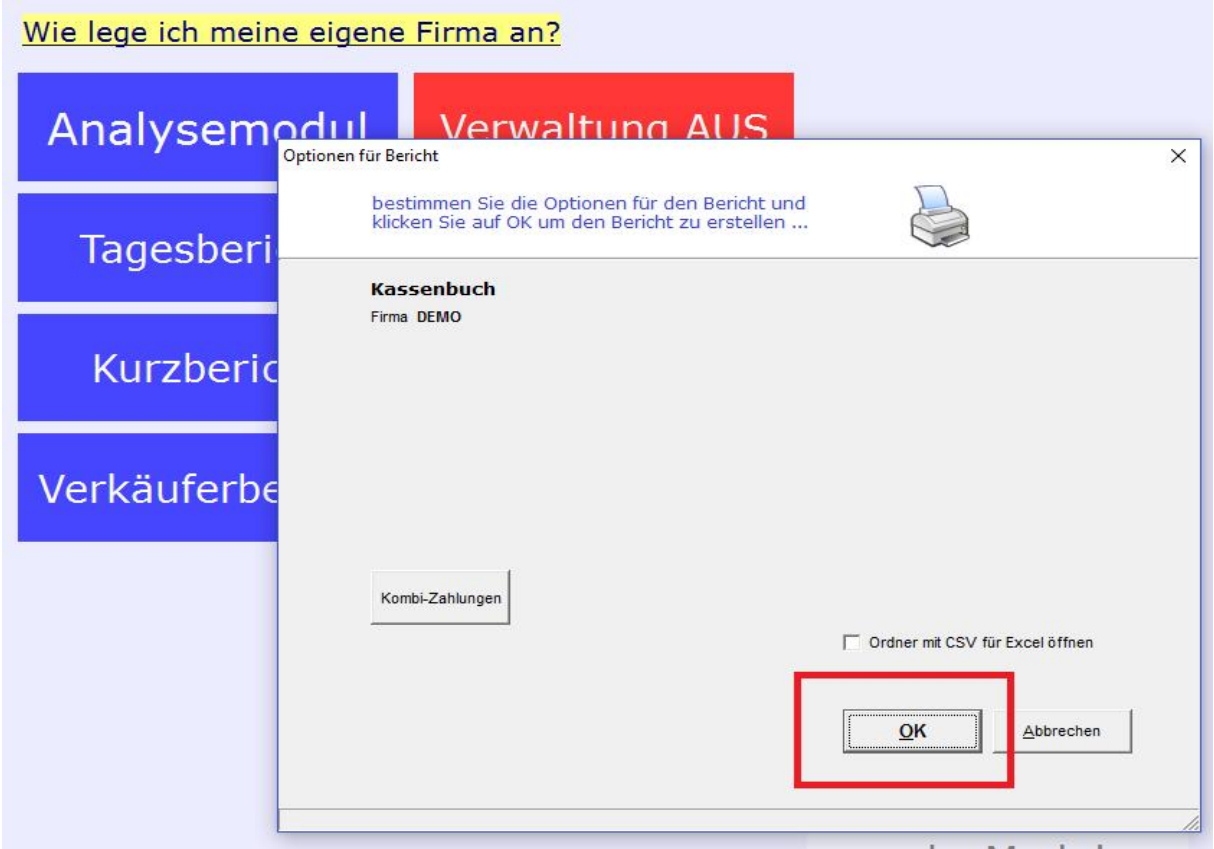

## Sie sehen einen Bericht in diesem Format

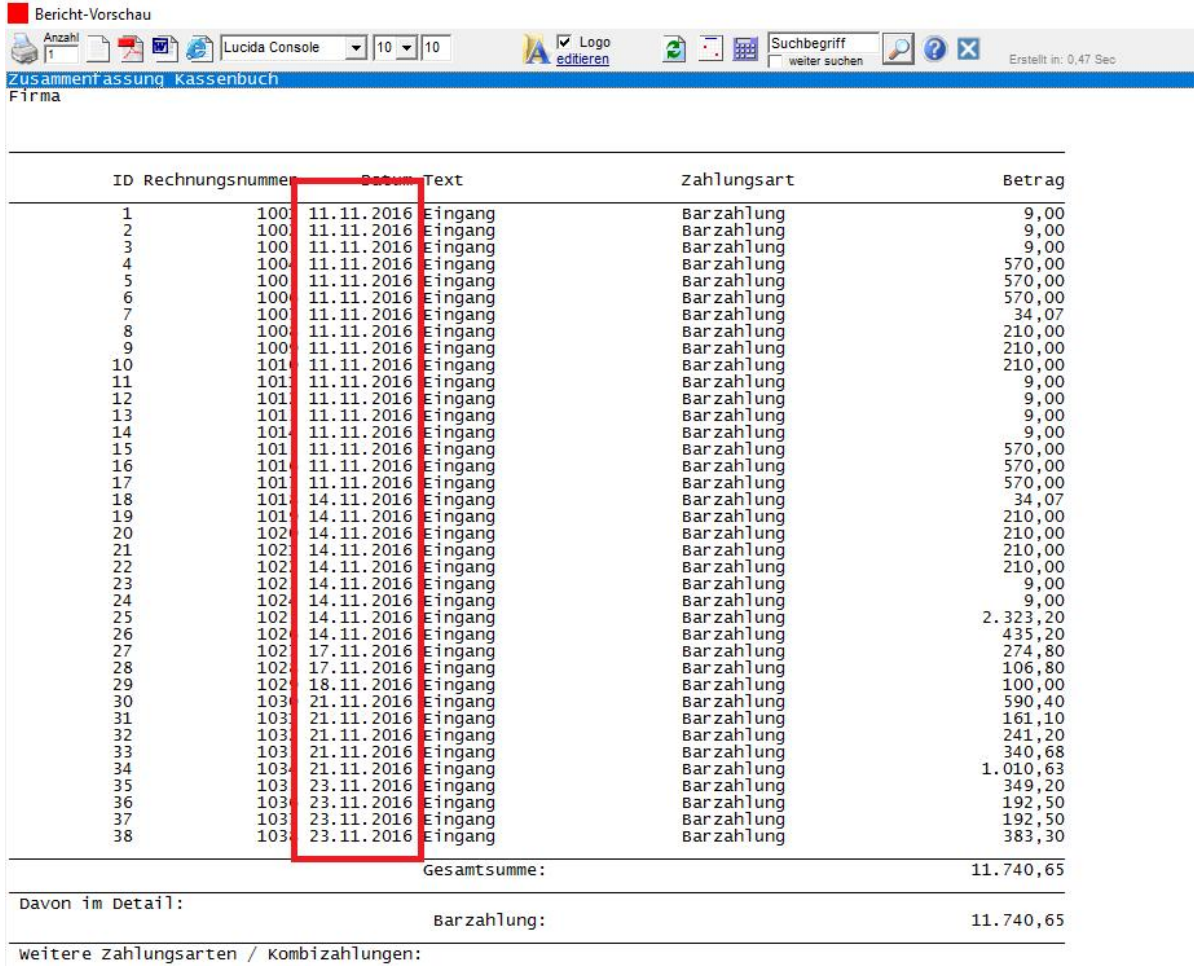

Sind in diesem Bericht sehr viele Rechnungen, vor allem Rechnungen welche ein älteres Datum haben, so wird der Tagesabschluss nicht richtig durchgeführt.

Sehen Sie bitte die Schulungsunterlagen Online bzw. die Hilfe im Programm wie der Tagesabschluss zu erstellen ist!

Hilfe im Programm finden Sie im Menüpunkt Hilfe, sowie links auf der Startseite:

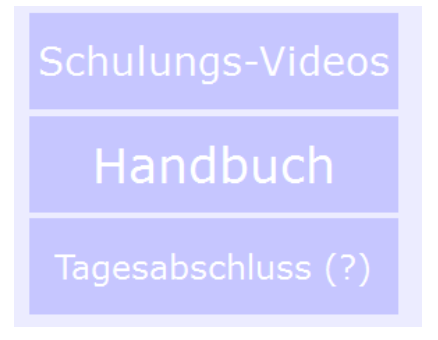

Kostenlose Schulungsunterlagen Online: <http://www.easy2000.net/Handbuecher.htm>